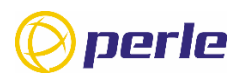

# **IRG5540 Series Router Quick Start Guide**

This guide covers basic installation and configuration and is intended for first-time setup or product evaluation. The models covered by this guide are the IRG5540, IRG5540+, IRG5541, IRG5541+ and the IRG5541+ FN.

**\_\_\_\_\_\_\_\_\_\_\_\_\_\_\_\_\_\_\_\_\_\_\_\_\_\_\_\_\_\_\_\_\_\_\_\_\_**

Complete details can be found in the following guides at *[www.perle.com/downloads](http://www.perle.com/downloads)*.

- IRG5540 Series Routers Hardware Installation Guide
- IRG5000 Series Routers User's Guide
- IRG5000 Series Routers Command Line Reference Guide.

#### **What's in the box?**

- IRG5540/5540+/5541/5541+ /5541+ FN Router
- IRG5540 Series Routers Quick Start Guide (this guide)
- 2 LTE SMA antenna pack (#08000140)
- 2 Wifi antenna (#08000140)
- GPIO Cable with 4-pin plug (#2500468)
- GPIO Cable with 8-pin plug (#2500476)
- 12VDC/2A 4 pin (NA#08000150, EU #08000160, UK #08000170, AUS#08000180)
- Optional GNSS PAV RP Antenna SMA/CA (#08000130) passive or active antenna (08000130)
- Optional DIN Rail mounting kit (orderable from Perle)

**Note:** these components may be included with your product. Components may vary depending on each model. See the Perle website for updates

# **Getting Started**

The steps for a typical installation are:

- 1. Inserting the SIM card/s.
- 2. Connecting the antenna/s.
- 3. Connecting the Power.
- 4. Connecting to the Cellular Network.
- 5. Fast Setup Mode.

# **Inserting the SIM cards**

Use only mini-SIM (2FF) cards.

Ensure the power is disconnected before you insert the SIM card/s.

- 1. Unscrew the screws and gently pry the SIM cover loose from the opening (see below).
- 2. Align the SIM card so that the SIM card will slide into the top slot (slot#1), ensuring that the SIM card connectors will be facing the router's printed circuit board. Always populate slot#1 first
- 3. Align the SIM cover plate and secure the plate with the screws.

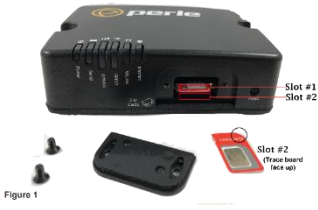

### **Connecting the Antennas**

- 1. Connect your cellular antenna to the connector **Main.**
- 2. Connect the diversity antenna to the connector **Diversity.**
- 3. Connect a WLAN antenna to connector **WLAN-1.**
- 4. Connect a WLAN antenna to connector **WLAN-2.**
- 5. Connect your GPS antenna to the GNSS connector.

See **Figure 2**

#### **Connecting the Power**

See **Figure 2** for wiring requirements. The colours indicated are for the Perle-supplied DC cable.

#### **Connecting to the Cellular Network**

When the router is powered on, it begins the activation process and attempts to connect to the cellular network. This process typically takes a few minutes. A successful connection is indicated by a solid green Internet LED; if not, see the IRG5540 Series Routers Hardware Installation Guide for details.

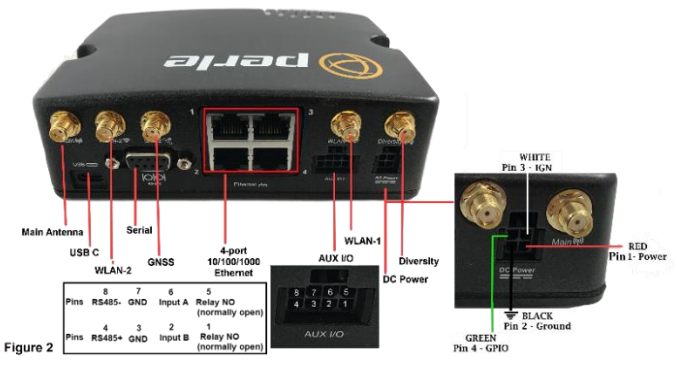

IRG5540 Series Routers Quick Start Guide 5500451-10 (Rev C) Version #A06.19.2023

## **Fast Setup Mode**

Fast Setup provides a simple method for doing an initial setup from a PC. Your router is shipped in factory default mode.

- 1. Your PC must be set to obtain an IP address automatically using DHCP.
- 2. Plug the PC into your router's Ethernet interface.
- 3. When the Power LED is flashing green, use a web browser, ente[r http://192.168.0.1](http://192.168.0.1/) to access your router. On the setup screen, select, Get Started.

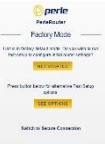

- 4. If you select Get Started, fill in the required fields, apply the changes, then save and exit. The configuration changes will be immediately applied to the router. You can now access your router's complete configuration using your supplied credentials from the WebManager.
- 5. If you select See Options, the following screen appears. Choose One of the Following Options

#### Ricep default configuration and return to the login pag

6. Enabling router configuration via DHCP/BOOTP (ZTP) and reboot will cause the router to reboot, and it will attempt to download either a new version of firmware and/or a new configuration from a DHCP/BOOTP server.

For alternative initial setup methods, see the IRG5540 Router Hardware Installation Guide.

**© 2023 Perle Systems Limited. All rights reserved**.

IRG5540 Series Routers Quick Start Guide 5500451-10 (Rev C) Version #A06.19.2023